## **Accessing and Logging on to the King County Library (KCLS) Databases**

Access KCLS databases by either 1) choosing a database indicated by "via KCLS" on the SHS page, or 2) by going through the **KCLS Secondary Page** and choosing a database with this icon

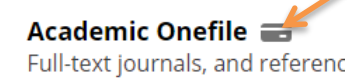

Both will then prompt you with this dialog box (do NOT choose the upper right red Log In box, it takes you to a different entry point and your ASB login will not work, see\*)  $\rightarrow$ 

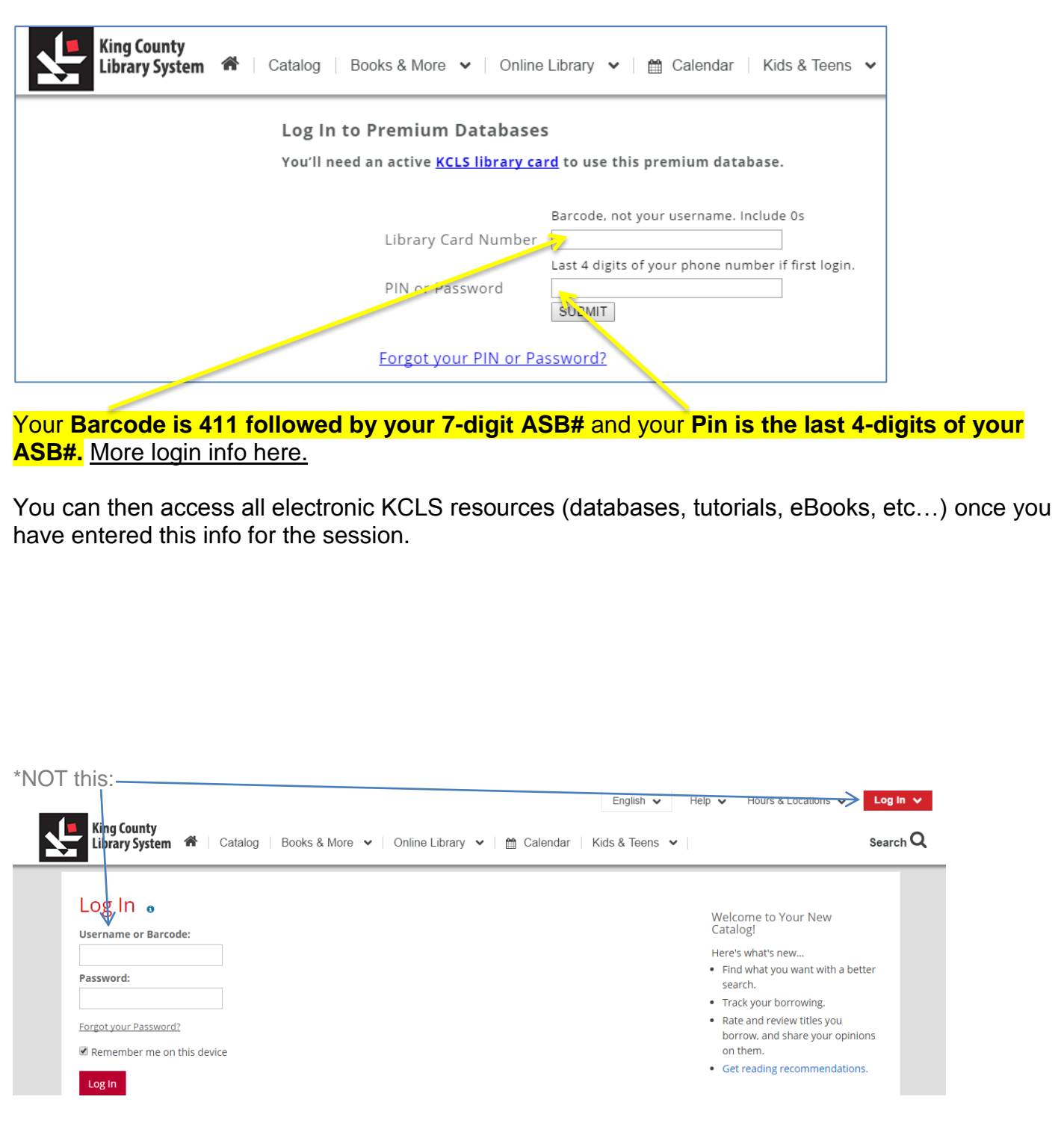